**ЛАБОРАТОРНА РОБОТА № 4**

## **Обчислення в запитах. Параметричні запити. Створення запитів мовою SQL Запити на зміну (модифікацію) даних.**

**1** Відкрити базу даних *Кадри*. На основі таблиці *Співробітники* створити запит з

обчислюваним числовим полем для видачі зарплати.

При нарахуванні передбачити податок 20% від окладу. У запит включити поля: *Прізвище, Ім'я, Оклад*. У вікні Конструктора запиту на перетині рядка **Field (Поле)** та першого вільного стовпчика ввести вираз: *"Оклад" \* 0.8* і натиснути клавішу **Enter.** Зняти прапорець відображення поля *Оклад*, зберегти запит під назвою *Зарплата*. Виконати запит. Звернути увагу, що обчислене поле не успадковує властивостей поля *Оклад*, тобто для нього не встановлено грошового формату. Виділити це поле, з контекстного меню вибрати команду **Column Format… (Формат стовпчика…)** і задати потрібний формат. Виконати запит, переглянути результат. У рядку **Alias (Псевдонім)** ввести *Нараховано*.

**2** Вивести в тимчасовому наборі список співробітників, яким нараховано менше 100 грн.

Для обчисленого поля також можна задавати умови відбору. На перетині рядка **Criterion (Критерій)** та поля *Нараховано* ввести: *< 100.* Виконати запит, переглянути результат.

**3** На основі таблиці *Співробітники* створити запит з обчислюваним текстовим полем.

У запит включити поля *Прізвище*, *Посада*. На перетині рядка **Field (Поле)** та першого вільного стовпчика ввести вираз: *"Посада" || ' ' || "Прізвище"*. Виконати запит, переглянути результат.

**3** Створити запит до таблиці *Співробітники*, в якому обчислити максимальний оклад

одружених співробітників та мінімальний оклад неодружених співробітників.

В запит включити поля: *Одружений*, *Оклад.* У бланку запиту на перетині рядка **Criterion (Критерій)** і поля *Одружений* ввести *= 1*. У рядку **Function (Функція)** для поля *Одружений* вибрати **Group**, а для поля *Оклад* вибрати **Максимум**. У рядку **Alias (Псевдонім)** для стовпця *Оклад* ввести *Максимальний оклад*. Виконати запит. В тимчасовому наборі даних отримаємо інформацію про максимальну зарплату. Зберегти запит під назвою *Максимальний оклад.*

Аналогічним чином побудувати запит *Мінімальний оклад* для обчислення мінімальної зарплати серед неодружених працівників.

**4** Створити запит до таблиці *Співробітники*, в якому обчислити середній оклад співробітників по посадах.

В запит включити поля: *Посада, Оклад.* У рядку **Function (Функція)** для поля *Посада* вибрати **Group**, а для поля *Оклад* вибрати **Середнє значення**. У рядку **Alias (Псевдонім)** для стовпця *Оклад* ввести *Середній оклад*. Виконати запит. В тимчасовому наборі даних отримаємо інформацію про середній оклад працівників по посадах. Зберегти запит під назвою *Середній оклад.*

**5** Створити запит до таблиці *Співробітники*, в якому обчислити кількість

співробітників, які працюють на кожній посаді.

Створити запит, в який включити 2 рази поле *Посада.* У рядку **Function (Функція)** для першого стовпчика *Посада* вибрати **Group**, а для другого стовпчика *Посада* вибрати **Count (Кількість)**. Виконати запит, переглянути результат. Зберегти запит під назвою *Кількість по посадах.*

**6** Створити параметричний запит за текстовим полем – ввести назву посади і отримати

інформацію про співробітників, що займають цю посаду.

Запит з параметром використовують тоді, коли потрібно багато разів виконувати запит з різними значеннями умови вибору.

Створити запит, в який включити всі поля таблиці. На перетині рядка **Criterion (Критерій)** та поля *Посада* в ввести текст *:Посада.* Зберегти запит під назвою *Параметричний*, виконати запит. Під час виконання запиту відкриється вікно для введення параметра. Ввести посаду (наприклад: *продавець*), переглянути результат.

**7** Створити параметричний запит за полем дати – вивести список працівників, які

прийняті на роботу в заданий період.

Створити запит, до якого включити всі поля таблиці. На перетині рядка **Criterion (Критерій)** та поля *Дата прийому на роботу* ввести *between :Введіть\_початкову\_дату and :Введіть\_кінцеву\_дату.* Зберегти запит під назвою *Параметрнчний1.* Виконати запит з різними значеннями параметрів.

Для створення запитів використовувався *дизайнер (конструктор) запитів***.** Умови відбору даних задавались шляхом заповнення спеціального бланку. Такий принцип створення запитів носить назву *QBE* (*Query by example – Запит за зразком*). Існує інший спосіб створення запитів – за допомогою спеціальної мови *SQL* (*Structured Query Language – Структурована мова запитів*). Якщо у Конструкторі створити певний запит, а потім на

панелі інструментів за допомогою кнопки вимкнути режим конструктора, то користувач у спеціальному вікні побачить команду мови SQL, яка реалізує цей створений запит. Наприклад, для запиту *Максимальний оклад*, SQL-команда матиме наступний вигляд:

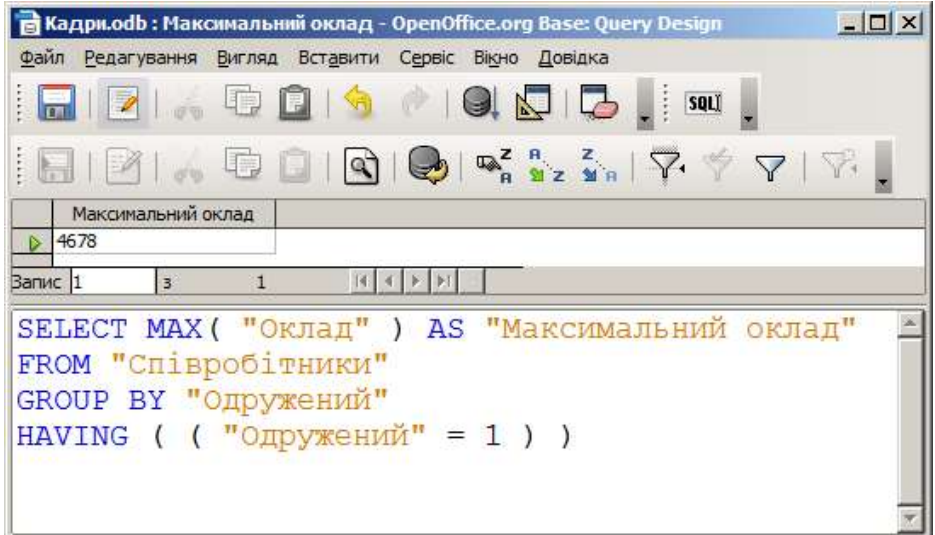

Мова SQL складається з таких частин:

- мова маніпулювання даними (*Data Manipulation Language, DML*);
- мова визначення даних (*Data Definition Language, DDL*);
- мова управління даними (*Data Control Language, DCL*).

*Мова маніпулювання даними DML* дозволяє переміщати дані у базу даних і з бази даних. Ця мова містить 4 основних команди:

```
SELECT (вибрати);
INSERT (вставити);
UPDATE (оновити);
DELETE (видалити).
Найчастіше використовується команда SELECT – для створення запитів на вибірку.
Синтаксис команди (у квадратних дужках записані необов'язкові конструкції
```
команди):

```
SELECT [ ALL або DISTINCT або DISTINCTROW ] <список вибору>
[AS <псевдонім>]
FROM <імена таблиць>
[WHERE <i>expumepi</i> is <math>\partial \delta \sigma \rho y >]
[GROUP BY <ім'я стовпця, ім'я стовпця,…>]
[ HAVING <умова відбору>]
[ ORDER BY <критерій стовпця> [ASC або DESC]];
```
**SELECT** – вибрати дані з вказаних стовпців і (якщо необхідно) виконати перед виводом їх перетворення згідно вказаних виразів і (або) функцій **AS** –

**FROM** – з перерахованих таблиць, у яких містяться ці стовпці

**WHERE** – де рядки з вказаних таблиць повинні задовольняти умову відбору рядків **GROUP BY** – групувати за вказаним переліком стовпців, аби отримати для кожної групи єдине агреговане значення при використанні функцій:

SUM (сума),

COUNT (кількість),

MIN (мінімум),

MAX (максимум),

AVG (середнє значення)

**HAVING** – отримати в результаті лише ті групи, які задовольняють вказані умови відбору груп

**ORDER BY** – визначає порядок сортування:

ASC – за зростанням,

DESC – за спаданням.

Крім традиційних операторів порівняння (=, <>, >, >=, <, <= >, Ta логічних операторів (AND, OR) у фразі **WHERE** використовують BETWEEN (між), LIKE (подібне на), IN (належить), IS NULL (не визначене) і EXISTS (існує), перед якими може стояти оператор NOT (не).

**8** Створити мовою SQL запит, який виводить усі стовпці та рядки таблиці

## *Співробітники*.

Відкрити базу даних, перейти на вкладку **Queries (Запити),** клацнути на кнопці Create Query in SQL View… **(Створити запис у SQL-представленні…)**. На екрані з'явиться вікно Конструктора з чистим робочим полем для створення запиту. Ввести команду

**SELECT \* FROM "Співробітники"**

Запустити запит на виконання, переглянути результат і зберегти запит під назвою *Усі записи*.

**9** Створити SQL-запит, щоб вивести прізвища та посади одружених працівників.

Ввести команду

**SELECT "Прізвище", "Посада" FROM "Співробітники" WHERE "Одружений" = 1**

Запустити запит на виконання, переглянути результат. Уточнити запит: вивести дані лише про тих одружених працівників, які не працюють продавцями

```
SELECT "Прізвище", "Посада" FROM "Співробітники"
WHERE "Посада" <> 'Продавець' AND "Одружений" = 1
```
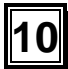

**10** Створити параметричний SQL-запит для відбору співробітників за номером їхнього

телефона (телефон вводиться у якості параметра).

Ввести команду

```
SELECT * FROM "Співробітники"
WHERE "Телефон" > :Введіть_номер_телефону
```
Запустити запит на виконання. У вікні, що з'явиться, ввести номер телефону працівника, дані про якого потрібно вивести.

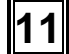

**11** Створити SQL-запит для визначення кількості одружених.

Інколи виникає потреба підвести підсумки для даних без їх вибірки, і в SQL передбачені для цього спеціальні функції. SQL-запити з цими функціями часто використовуються з метою вибірки даних для аналізу й створення звітів. Приклади таких вибірок:

- визначення кількості рядків у таблиці (або кількості рядків, які задовольняють певну умову або містять певне значення);
- одержання суми по набору рядків у таблиці;
- пошук найбільшого, найменшого і середнього значень зі стовпця таблиці (з усіх або з якихось конкретних рядків).

У кожному з цих прикладів потрібні якісь підсумкові дані з таблиці, а не самі дані. Для полегшення такого способу добування інформації, в SQL передбачений набір з п'яти статистичних функцій:

> **SUM** (сума), **COUNT** (кількість), **MIN** (мінімум), **MAX** (максимум), **AVG** (середнє значення)

У запиті слід використати функцію обчислення кількості:

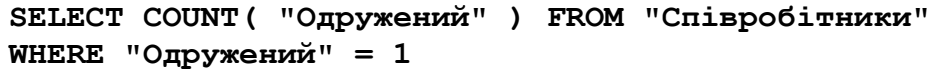

Запустити запит на виконання, переглянути результат. Можна зауважити, що результат запиту має «непривабливу» назву стовпця. Підправити запит шляхом вказування псевдоніма:

**SELECT COUNT( "Одружений" ) AS "Кількість одружених" FROM "Співробітники" WHERE "Одружений" = 1**

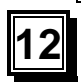

**12** Створити мовою SQL запит до таблиці *Співробітники*, в якому обчислити суму

окладів співробітників по посадах.

У запиті слід здійснити групування за полем *Посада*:

**SELECT "Посада", SUM( "Оклад" ) FROM "Співробітники" GROUP BY "Посада"**

**13** За допомогою SQL-запиту вивести максимальний оклад і прізвища працівників з таким окладом.

Запити мовою SQL допускають використання підзапитів, тобто при конструюванні одного запиту використовуються результати іншого запиту.

Для визначення максимального окладу треба скористатись запитом

**SELECT MAX( "Оклад" ) FROM "Співробітники"**

Тепер створити запит для виведення прізвищ співробітників, які мають такий оклад

**SELECT "Прізвище", "Оклад" FROM "Співробітники"**

**WHERE "Оклад" = ( SELECT MAX( "Оклад" ) FROM "Співробітники" )**

**14** Створити *запит на вилучення* з таблиці *Співробітники* записів, які відповідають

критерію: *Посада* – *Експедитор*.

Для виконання інших команд SQL, крім **SELECT**, у вікні бази даних треба з меню вибрати команду **Tools => SQL… (Сервіс => SQL…)**. У вікні **Виконати інструкцію SQL** ввести команду

**DELETE FROM "Співробітники" WHERE "Посада" = 'Експедитор'**

і натиснути кнопку **Виконати**. Переглянути таблицю *Співробітники,* переконатися, що записи вилучені.

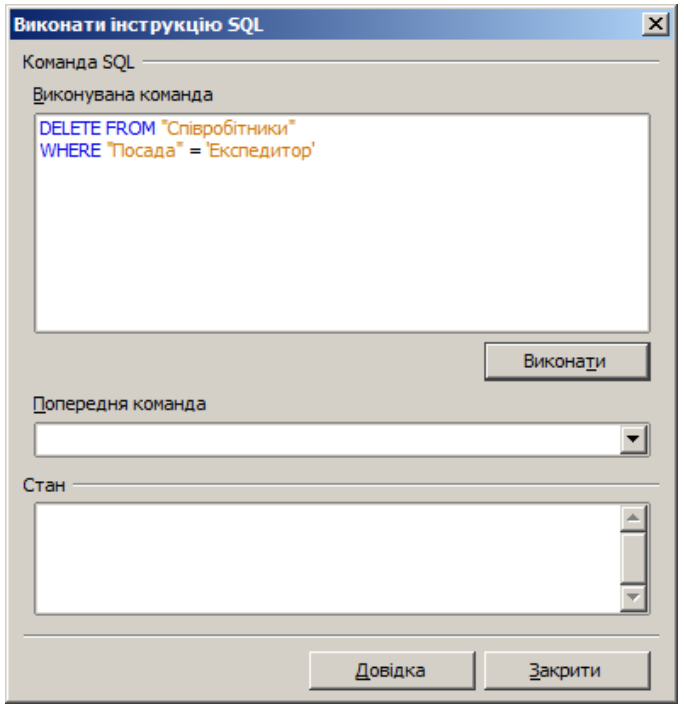

**15** Створити *запит на оновлення* – в таблиці *Співробітники* встановити новий оклад – на 20% більший для всіх працівників.

У вікні **Виконати інструкцію SQL**, яке з'являється після вибору пункту меню **Tools => SQL… (Сервіс => SQL…)**, ввести команду

**UPDATE "Співробітники" SET "Оклад" = "Оклад" \* 1.2**

і натиснути кнопку **Виконати**. Переглянути таблицю *Співробітники,* переконатися, що дані у полі *Оклад* збільшились.

## **Контрольні запитання**

- 1. Як створити запит з обчислюваним числовим полем за допомогою Конструктора?
- 2. Як створити запит з обчислюваним текстовим полем за допомогою Конструктора?
- 3. Як створити запит для обчислення максимального (мінімального) значення в полі за допомогою Конструктора?
- 4. Як створити запит для обчислення середнього значення в полі за допомогою Конструктора?
- 5. Як створити параметричний запит за допомогою Конструктора?
- 6. Що таке SQL?
- 7. Чим відрізняється створення запитів способом QBE і за допомогою SQL?
- 8. Як створити запит на основі іншого запиту?
- 9. Які статистичні функції використовують в SQL-запитах?
- 10. Як створити запит на вилучення записів з таблиці?
- 11. Як створити запит на оновлення (зміну) значень окремих полів таблиці?
- 12. Як мовою SQL створити запит з обчислюваним числовим полем?
- 13. Як мовою SQL створити запит з обчислюваним текстовим полем?
- 14. Як мовою SQL створити запит для обчислення максимального (мінімального) значення в полі?
- 15. Як мовою SQL створити запит для обчислення середнього значення в полі?
- 16. Як мовою SQL створити параметричний запит?